## altalta CISCO.

# **Cisco Security Manager 4.25** リリースノート

初版:2022 年 6 月 20 日

# はじめに

このマニュアルの構成は、次のとおりです。

- はじめに
- サポートされるコンポーネントバージョンと関連するソフトウェア
- 最新情報
- 設置上の注意事項
- 特記事項
- 警告
- 次の作業
- 通信、サービス、およびその他の情報

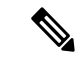

このドキュメントは、通信、サービス、およびその他の情報 (15ページ) に示されてい るドキュメントと併せて使用します。ユーザーマニュアルのオンラインバージョンは、 初回リリース後に更新されることもあります。その結果、Cisco.com の『Cisco Security Manager [end-user](https://www.cisco.com/c/en/us/support/security/security-manager/products-user-guide-list.html) guides』に記載されている情報は、製品に含まれる状況依存ヘルプに記 載されている情報よりも優先されます。 (注)

このドキュメントには、以下についてのリリースノートの情報が含まれています。

• [CiscoSecurity Manager 4.25]:CiscoSecurity Manager でシスコのセキュリティデバイスのセ キュリティポリシーを管理できます。Security Manager では、ファイアウォール、VPN、 ASAセキュリティアプライアンス、および他のいくつかのサービスモジュールの統合的な プロビジョニングがサポートされています(完全なデバイスのサポート情報は、Cisco.com の『Cisco Security Manager [Compatibility](https://www.cisco.com/c/en/us/support/security/security-manager/products-device-support-tables-list.html) Information』で確認できます)。 Security Manager では、インターフェイス、ルーティング、ID、QoS、ロギングなど、さまざまなプラット フォーム固有の設定のプロビジョニングもサポートしています。

Security Manager は、数台のデバイスで構成される小規模ネットワークから、数千台のデバイ スで構成される大規模ネットワークまで、広範囲のネットワークを効率的に管理します。デバ イスのグループ化機能、オブジェクト、共有可能なポリシーの豊富な機能セットにより拡張性 が実現されます。

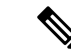

- バージョン 4.21 以降、Cisco Security Manager では、すべてのアグリゲーション サービス ルータ、統合サービスルータ、埋め込み型サービスルータ、および次のデバイスを含む Cisco IOS ソフトウェアで動作するすべてのデバイスについて、バグ修正または拡張機能 のサポートを含むサポート全体が終了します。 (注)
	- Cisco Catalyst 6500 および 7600 シリーズ ファイアウォール サービス モジュール ([EOL8184](https://www.cisco.com/c/en/us/obsolete/interfaces-modules/cisco-catalyst-6500-series-firewall-services-module.html))
	- Cisco Catalyst 6500 シリーズ Intrusion Detection System サービスモジュール 2 ([EOL8843](https://www.cisco.com/c/en/us/products/collateral/interfaces-modules/services-modules/eol_C51-721550.html))
	- Cisco Intrusion Prevention System:IPS 4200、4300、および 4500 シリーズ センサー ([EOL9916](https://www.cisco.com/c/en/us/products/collateral/security/ips-4200-series-sensors/eos-eol-notice-c51-733186.html?referring_site=RE&pos=1&page=https://www.cisco.com/c/en/us/products/collateral/security/ips-4200-series-sensors/prod_bulletin0900aecd))
	- Cisco SR 500 シリーズ セキュアルータ([EOL7687](https://www.cisco.com/c/en/us/obsolete/routers/cisco-sr-500-series-secure-routers.html)、[EOL7657](https://www.cisco.com/c/en/us/obsolete/routers/cisco-sr-500-series-secure-routers.html))
	- PIX ファイアウォール ([EOL](https://www.cisco.com/c/en/us/products/security/index.html))
	- Cisco IOS デバイス
	- [Auto Update Server 4.25]: Auto Update Server (AUS) は、ASA ソフトウェアイメージ、 Adaptive Security Device Manager(ASDM)イメージ、および ASA 構成ファイルをアップ グレードするためのツールです。自動更新機能を使用する、ダイナミック IP アドレスを 持つセキュリティアプライアンスは、定期的に AUS に接続して、デバイス コンフィギュ レーション ファイルを更新し、デバイスおよびステータス情報を渡します。

CiscoSecurityManager 4.25を使用する前に、このドキュメントをすべて読むことをお勧め します。また、Cisco Security Manager 4.25 をインストールする前に、 特記事項 (8 ペー ジ)、 設置上の注意事項 (4 ページ)、および『Installation Guide for Cisco Security Manager 4.25』にも目を通してください。 (注)

# サポートされるコンポーネントバージョンと関連するソフトウェ ア

アプリケーションの Cisco Security Management Suite には、いくつかのコンポーネント アプリ ケーションと、それらと組み合わせて使用できる関連アプリケーションのグループが含まれて います。次の表に、コンポーネントと関連アプリケーション、およびこのリリースのスイート で一緒に使用できるそれらのアプリケーションのバージョンを示します。これらのアプリケー ションの説明については、『Installation Guide for Cisco Security Manager 4.25』を参照してくだ さい。

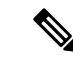

CiscoSecurity Managerで管理できるサポート対象のソフトウェアおよびハードウェアにつ いては、Cisco.com の『Cisco Security Manager Compatibility Information』にある『Supported Devices and Software Versions for Cisco Security Manager』オンラインドキュメントを参照し てください。 (注)

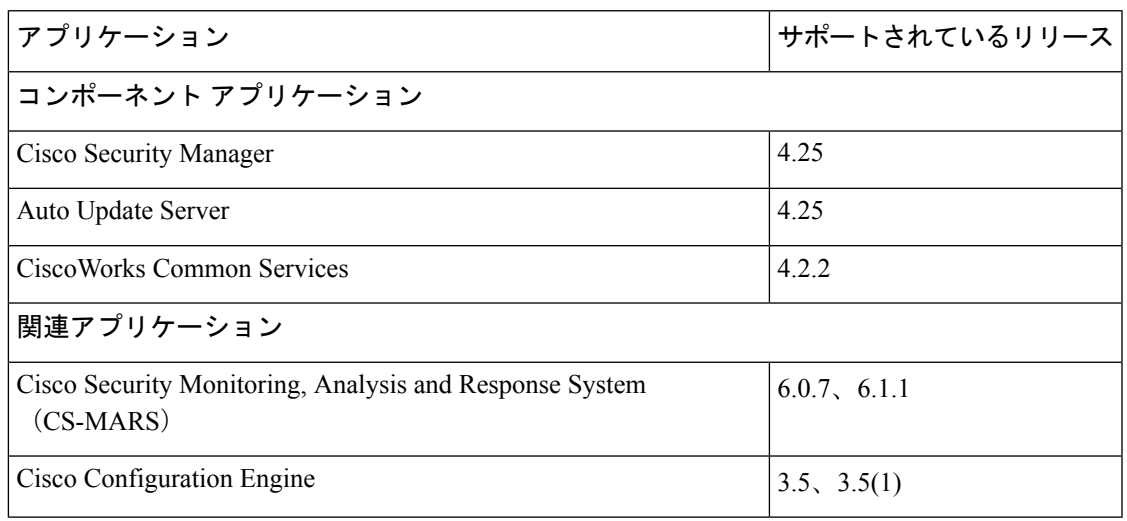

表 **<sup>1</sup> :** コンポーネントと関連アプリケーションでサポートされているバージョン

(注)

バージョン 4.21 以降、Cisco Security Manager は Cisco Identity Services Engine(ISE)を介 した TACACS+ 認証のみをサポートします。これは、ACS のサポートが終了しているた めです。

# 最新情報

**Cisco Security Manager 4.25** は、次の新機能と拡張機能をサポートしています。

#### **ASA 9.18 (1)** バージョンのサポート

• [L2Lトンネルグループのデフォルトグループポリシーと名前付きトンネルグループのサ ポート (L2L Tunnel Group Default Group Policy and Named Tunnel Group support) ]: 通常の IPsec トポロジと通常の IPsec VTI トポロジは、CSM 4.25 以降の L2L 名前付きトンネルグ ループとデフォルトグループポリシーのオプションの両方をサポートします。

### **L2L** トンネルグループのデフォルトグループポリシーのサポート:

L2L トンネルグループポリシーは、CSM での ASA デバイスの展開と検出の両方をサポー トしています。

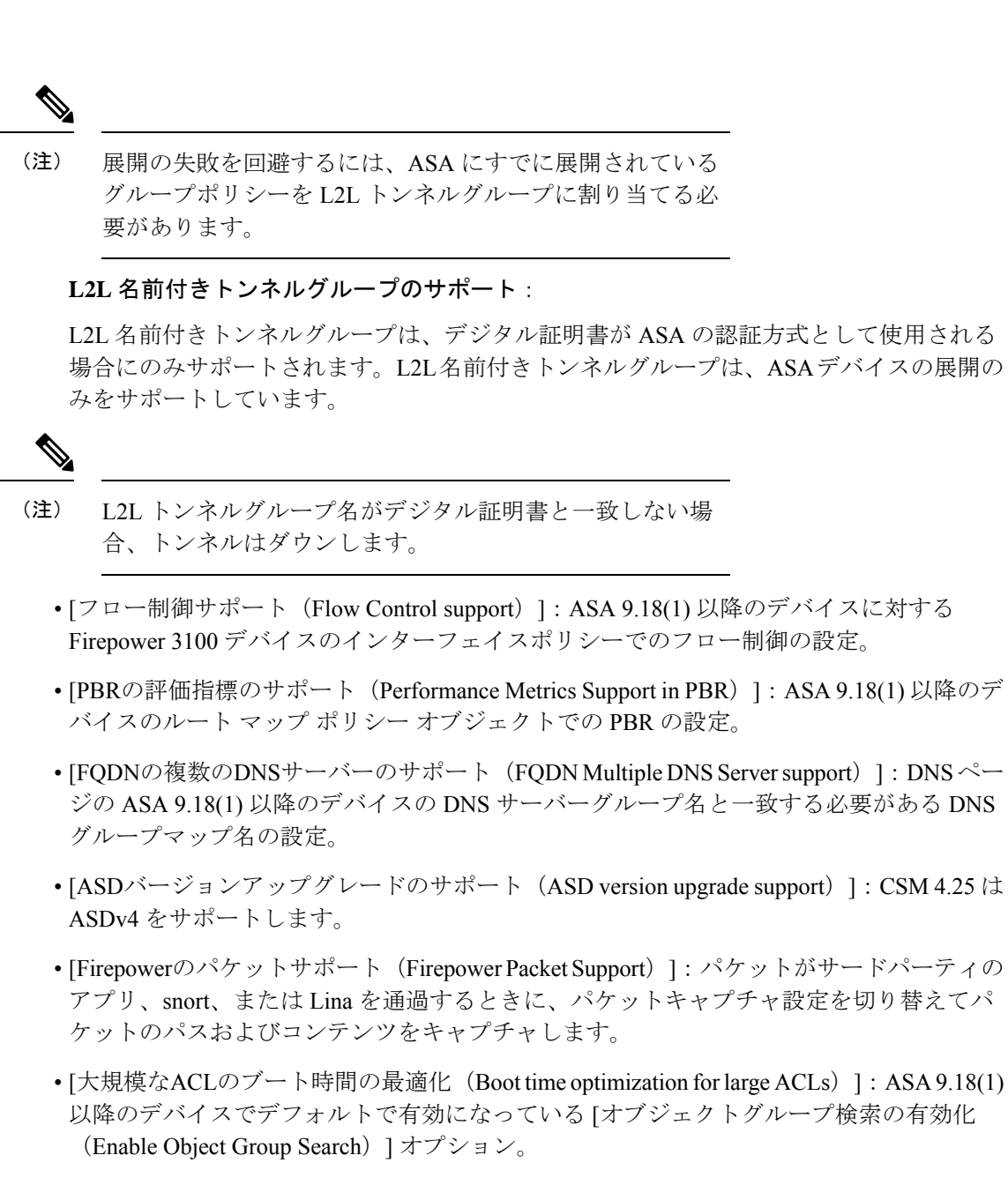

## 設置上の注意事項

特定のインストール手順、およびクライアントとサーバーの要件に関する重要な情報について は、『Installation Guide for Cisco Security Manager 4.25』を参照してください。Cisco Security Manager 4.25 をインストールする前に、このセクションに記載されている注意事項と 特記事 項 (8 ページ) に目を通してください。

• インストールガイドの「Licensing」の章で、必要なライセンスを判断できます(必要なラ イセンスは、新規にインストールするのか、前のバージョンからアップグレードするのか によって異なります)。さらに、スタンダード版、プロフェッショナル版、評価版など、 入手可能な各種ライセンスについても説明しています。

- STD-TO-PRO アップグレードでは、ST25 ライセンスが PRO50 ライセンスに変換され、50 台のデバイスがサポートされます。追加のデバイスをサポートする必要がある場合は、必 要な増分ライセンスを購入する必要があります。
- Security Manager のバージョン 4.7 以降、API の一時ライセンスがシスコから入手できま す。
- Security Manager のバージョン 4.7 以降では、Security Manager ライセンスの評価版に増分 ライセンスを適用できます。
- •製品のインストール中に設定された casuser (デフォルト サービス アカウント)権限また はディレクトリ権限を変更しないでください。変更した場合は、次の操作ができなくなる 可能性があります。
	- Web サーバへのログイン
	- クライアントへのログイン
	- データベースの正常なバックアップ
- サーバーマシンでサポートされているオペレーティングシステムは次のとおりです。
	- Microsoft Windows Server 2019 Standard (64 ビット)
	- Microsoft Windows Server 2019 Datacenter (64 ビット)
	- Microsoft Windows Server 2016 Standard (64 ビット)
	- Microsoft Windows Server 2016 Datacenter (64 ビット)
	- Microsoft Windows Server 2012 R2 Standard (64 ビット)
	- Microsoft Windows Server 2012 Standard (64 ビット)
	- Microsoft Windows Server 2012 R2 Datacenter (64 ビット)
	- Microsoft Windows Server 2012 Datacenter (64 ビット)

• クライアントマシンでサポートされているオペレーティングシステムは次のとおりです。

- Microsoft Windows 7
- Microsoft Windows 8.1 Enterprise Edition (64 ビットおよび 32 ビット)
- Microsoft Windows 10(64 ビットおよび 32 ビット)
- Microsoft Windows Server 2019 Standard (64 ビット)
- Microsoft Windows Server 2019 Datacenter (64 ビット)
- Microsoft Windows Server 2016 Standard (64 ビット)
- Microsoft Windows Server 2016 Datacenter (64 ビット)
- Microsoft Windows Server 2012 R2 Standard (64 ビット)
- Microsoft Windows Server 2012 Standard (64 ビット)
- Microsoft Windows Server 2012 R2 Datacenter (64 ビット)
- Microsoft Windows Server 2012 Datacenter (64 ビット)
- サーバーマシンとクライアントマシンの両方でサポートされるブラウザは次のとおりで す。
	- Internet Explorer 8.x、9.x、10.x、または 11.x (ただし互換表示のみ)
	- Firefox 15.0.1 以降(サポートおよび推奨)
- Security Manager サーバーソフトウェアを直接インストールすることも、Security Manager がインストールされているサーバーでソフトウェアをアップグレードすることもできま す。『Installation Guide for Cisco Security Manager 4.25』では、アップグレードがサポート されている以前の Security Manager リリースについての説明や、サーバー要件、サーバー 設定、およびインストール後のタスクに関する重要な情報を確認できます。
- 以前のバージョンの Security Manager から Security Manager 4.25 へのアップグレードを成功 させるためには、Security Manager データベースに保留データが含まれていないようにし てください。保留データとは、データベースに対してコミットされていないデータのこと です。Security Manager データベースに保留データが含まれている場合は、コミットされ ていないすべての変更をコミットまたは破棄してから、アップグレードを実行する前に データベースをバックアップする必要があります。『Installation Guide for Cisco Security Manager 4.25』には、アップグレードするためのデータベースの準備に必要な手順に関す る完全な説明が含まれています。
- 他の Web サーバーまたはデータベースサーバー (IIS や MS-SQL など) を実行している サーバーへの Security Manager のインストールはサポートしていません。これを行うと、 予期しない問題が発生し、Cisco Security Managerへのログインまたは Cisco Security Manager の使用ができなくなる可能性があります。
- アップグレードする前に、次の点に十分に注意してください。
	- アップグレードするすべてのアプリケーションが現在正しく機能していること、およ び有効なバックアップを作成できること(つまり、バックアッププロセスがエラーな しで完了すること)を確認してください。アップグレード前にアプリケーションが正 しく機能していない場合、アップグレードしてもアプリケーションが正しく機能しな い可能性があります。

![](_page_6_Picture_2.jpeg)

- 一部のユーザーがシステムに対し、マニュアルにない、サポートされていない変更を加 えているため、バックアッププロセスでインストールされているすべての CiscoWorks ア プリケーションがバックアップされない問題をシスコは把握しています。インストール ガイドに記載されているアップグレードプロセスは、システムの意図された機能が破壊 されていないことを前提としています。すべてのデータよりも少ないデータをバックアッ プするバックアップを作成する場合は、更新を実行する前に、必要なすべてのバックアッ プデータがあることを確認する責任があります。これらのサポートされていない変更を 元に戻すことを強くお勧めします。それ以外の場合は、古いバージョンと同じサーバー に製品をインストールするインラインアップグレードを実行しないでください。代わり に、更新したアプリケーションを新しいクリーンなサーバーにインストールし、データ ベースのバックアップを復元します。 (注)
	- Cisco Security Manager 4.12 SP2 では、インラインアップグレードはサポートされていませ ん。4.12SP2 から 4.13 または 4.14 にアップグレードする場合は、リモートアップグレード の手順に従い、『Installation Guide for Cisco Security Manager 4.25』の「Resolving database errors while upgrading from Cisco Security Manager 4.12 SP2」セクションに記載されている手 順を参照して、データベースの移行に関する問題を解決してください。

(注)

- この例外は、Cisco Security Manager 4.12 からアップグレードする場合には適用されませ  $h_{\circ}$
- ご使用のクライアントよりも新しいバージョンを実行している Security Manager サーバに ログインすると、通知が表示され、一致するクライアントバージョンをダウンロードする オプションが提供されます。
- Security Manager 4.12 から、インストール時間を短縮するために、AUS および Security Manager クライアントが同時にインストールされます。
- CiscoWorks Common Services 4.2.2 が Security Manager または AUS のインストール時に自動 的にインストールされます。
- データベースの移行エラーが発生した場合はエラーメッセージが表示されます。これが表 示されるのは、停止しなくてもインストールを先に進めることが可能な時点です。
- 最適なパフォーマンスのために、ディスクサイズの50GB増加ごとにディスクの最適化を 行うことを推奨します。

 $\sqrt{N}$ 

頻繁に最適化を行うことによって、最終的にディスク障害を引き起こす、不良セクタを 防ぐこともできます。 注意

• バージョン 4.4 以降、Security Manager にはサーバーインストーラに Windows ファイア ウォール設定スクリプトが含まれます。このスクリプトは、Windowsファイアウォールが 正しく安全に機能するために必要なポートを開閉するプロセスを自動化します。これは、 Security Manager サーバを強化する目的で行われます。

#### Ú

Security Manager プロパティファイルで値を設定するときは、ファイル内の必要な値のみ を変更するようにしてください。既存のプロパティファイルからコンテンツ全体をコピー して新しいプロパティファイルに追加すると、同じファイルに重複するエントリが作成 され、展開が失敗する可能性があります。 重要

## 特記事項

次の注意事項は、Security Manager 4.25 リリースに適用されます。

- Microsoft Windows Server 2012 R2 で重要な Cisco Security Manager サービスを実行するに は、次のパッチが必要です。パッチのインストールに失敗すると、サービスが停止しま す。サーバーにこれらのパッチがインストールされていることを確認してください。そう でない場合は、次の順序でパッチをインストールします。
	- **1.** KB2919442
	- **2.** clearcompressionflag.exe を実行します。

![](_page_7_Picture_10.jpeg)

clearcompressionflag.exe ファイルは、セキュリティ更新の累 積セットの一部です。このツールは、バックグラウンドで Windows Update 用にコンピュータを準備します。実行ファ イルは、Microsoft のサイト ([https://support.microsoft.com/en-in/kb/2919355](https://support.microsoft.com/en-in/help/2919355/windows-rt-8-1-windows-8-1-windows-server-2012-r2-update-april-2014))からダウン ロードできます。 (注)

- **3.** KB2919355、KB2932046、KB2959977、KB2937592、KB2938439、KB2934018
- **4.** KB2999226

CiscoSecurity Manager のインストール後にこれらのパッチをインストールして、重要なサービ スを起動することもできます。Windows サービスにサービスを登録するには、

「<CSMInstalledDirectory>\CSCOpx\bin」にある「RegisterApache.bat」スクリプトを実行してか らサーバーを再起動する必要があります。

• ソフトウェアバージョン 9.6(2) 以降を実行しているマルチコンテキスト ASA デバイスの リモートアクセス VPN の場合、デバイスは flash:/ ディレクトリで設定された storage-url を disk0:/ に変更します。デバイスが設定を変更するため、Security Manager はデバイス設 定を無効にして、設定をデバイスに再度プッシュします。これは、Security Manager バー ジョン 4.12 の制限です。

- [ポリシーオブジェクトマネージャ(PolicyObjectManager)]>[アクセス制御リスト(Access Control List)] > [統合ACL(Unified ACL)] で、いずれかのデバイス設定で使用されてい る ACL を右クリックして [使用状況の検索(Find Usage)] を選択した場合、[使用状況の 検索(FindUsage)]オプションには、統合アクセスリストで設定されているデバイスのリ ストは表示されません。
- Cisco Security Manager は、Transport Layer Security(TLS)およびセキュアソケットレイヤ (SSL)プロトコルにOpenSSLを使用していました。バージョン4.13以降、CiscoSecurity Manager は OpenSSL バージョン 1.0.2 を Cisco SSL バージョン 6.x に置き換えました。Cisco SSL は、完全な FIPS 検証による FIPS 準拠を可能にし、高速で費用対効果の高い接続を実 現します。Cisco SSL のコモンクライテリアモードにより、コンプライアンスが容易にな ります。OpenSSL と比較して、CiscoSSL は機能が進んでいます。CiscoSSL の製品セキュ リティベースライン (PSB) 要件により、ログイン情報とキーの管理、暗号化標準規格、 スプーフィング対策機能、整合性と改ざん防止といったセキュリティの重要な側面が保証 され、セッション、データ、ストリームの管理と運用が保護対象となります。バージョン 4.17 では、SSL 1.0.2N が使用されています。
- Security Manager は、差分設定のみを Configuration Engine に送信し、そこで特定のデバイ スがその設定を取得します。完全な設定はデバイスにプッシュされません。したがって、 デバイスの OSPF、VLAN、およびフェールオーバーでの動作は次のようになります。
	- VLAN : Security Manager は IOS デバイスでの VLAN コマンドの検出をサポートしま すが、VLANコマンドの動的動作はサポートしません。VLANポリシーにユーザー主 導の変更がある場合、Security Manager は差分設定および完全な設定でコマンドを生 成します。つまり、通常のプレビューまたは展開では、Security Manager は完全な設 定で VLAN コマンドを生成しません。したがって、Security Manager で生成された設 定とデバイスの設定には違いが見られます。

![](_page_8_Picture_7.jpeg)

バージョン 4.21 以降、Cisco Security Manager は IOS ルータ をサポートしていません。 (注)

> • ASA や FWSM などのファイアウォールデバイスおよび IOS デバイスのフェールオー バーポリシー:Security Manager は、フェールオーバーデバイスの動的動作をサポー トしていません。つまり、HA のプライマリユニットには「failover lan unit primary」 コマンドがあり、セカンダリユニットには「failover lan unit secondary」コマンドがあ ります。スイッチオーバーが発生すると、SecurityManagerは「failoverlan unit primary」 との比較を試み、差分設定を生成します。これは展開の失敗につながります。

- Security Manager は、「動的」CLI コマンドをサポートしていません。たとえば、CLI コ マンドのシンタックスが変更された場合、「primary」キーワードは「secondary」に変更 されます。これは Security Manager ではサポートされません。 (注)
	- 次の ASA ポリシーは、Security Manager バージョン 4.8 以降でサポートされています。

 $-$  SSL

— EIGRP

したがって、これらのポリシーは、新しい 4.8 バージョン以降のインストールではデフォルト で管理されます。ただし、Security Managerをバージョン4.7から4.8に、またはバージョン4.7 から 4.9 にアップグレードする場合、デフォルトでは、上記のポリシーはインラインおよびリ モートでアップグレードされたサーバーの両方で管理されません。

Security Manager 4.7 から 4.9 にアップグレードする場合、SSL および EIGRP ASA ポリシーに加 えて、次の ASA ポリシーも管理対象外になります。

- ルートマップ
- CLI プロンプト
- 仮想アクセス
- AAA Exec 認証

以前のバージョンの Security Manager でサポートされていなかったコマンドを使用しているデ バイスがある場合、これらのコマンドは、このバージョンのSecurityManagerへのアップグレー ドの一部として Security Manager に自動的に読み込まれません。これらのコマンドは Security Manager で設定されたターゲットポリシーの一部ではないため、展開してデバイスに戻すとデ バイスから削除されます。次の展開でこれらのコマンドが正しくプロビジョニングされるよう に、Security Manager で新しく追加された属性に正しい値を設定することをお勧めします。デ バイスからプラットフォーム設定を再検出することもできます。ただし、デバイスに割り当て られている共有の Security Manager ポリシーを保存および復元するには、必要な手順を実行す る必要があります。

![](_page_9_Picture_14.jpeg)

- ルートマップが ASA で設定され、同じルートマップが OSPF ポリシーで使用されている 場合、Security Manager 4.7 から Security Manager 4.9 にアップグレードした後、OSPF ペー ジに赤いバナーが表示されます。この問題を解決するには、ASA を再検出する必要があ ります。 (注)
	- ダイナミック アクセス ポリシーなどの特定のリモートアクセス VPN ポリシーに、オンザ フライで統合 ACL オブジェクトを作成することもできます。ただし、オンザフライで統 合 ACL オブジェクトを作成すると、Cisco Security Manager にはエラーメッセージが表示 されます。[セレクタ(Selector)] ウィンドウで作成した ACL を再度追加し、ポリシーを 保存する必要があります。
- S2Sマネージャを使用して作成されたサイト間VPNのIKEv2認証にPKI仕様が選択され、 PKI 仕様にトラストポイントが選択されている場合は、対応するトラストポイントを [リ モートアクセスVPN (Remote Access VPN) 1>[公開キーインフラストラクチャ (Public Key Infrastructure)] で選択する必要があります。
- Security Manager によって管理される ASA をリリース 8.2(x) 以前からリリース 8.3(x) 以降 にアップグレードする場合は、NAT 再検出オプションを使用して NAT ポリシーを再検出 する必要があります(デバイスを右クリックして [デバイスでポリシーを検出(Discover Policies on Device)] を選択し、検出する唯一のポリシータイプとして NAT ポリシーを選 択します)。このオプションは、既存の共有ポリシー、継承、flex-config などを保持しな がら、デバイス設定と一致するように Security Manager 設定を更新します。

ASAデバイスを8.4.xから9.0.1にアップグレードすると、デバイスポリシーが統合形式に変換 されます。NAT再検出オプションを使用して統合NATルールを再検出するか、SecurityManager のルールコンバータを使用して既存の NAT ポリシーを統合 NAT ポリシーに変換できます。詳 細については、『User Guide [forCiscoSecurity](https://www.cisco.com/c/en/us/td/docs/security/security_management/cisco_security_manager/security_manager/4-6/user/guide/CSMUserGuide/porules.html#pgfId-161507) Manager』またはオンラインヘルプの「Converting IPv4 Rules to Unified Rules」トピックを参照してください。

これらのポリシーを統合ファイアウォールルール形式で管理する場合は、アクセスルール、 AAA ルール、インスペクションルールなどの他のファイアウォールルールにルールコンバー タを使用することもできます。

- Security Manager ですでに管理しているデバイスを 8.x から 9.0(1) 以降にアップグレードす る場合は、Security Managerがデバイスを9.xデバイスとして解釈し始めるようデバイスイ ンベントリを再検出する必要があります。そして、Security Manager が適切なポリシータ イプを検索して検出できるようデバイスのポリシーを再検出する必要があります。また は、Security Manager からデバイスを削除してから、デバイスを再度追加することもでき ます。
- Security Manager ですでに管理しているデバイスに対して次のいずれかのアップグレード を実行する場合。
- $-7x$  から 8.x へ
- 下位バージョンから 8.3(1) 以降へ
- 8.3(x) から 8.4(2) 以降へ

この場合、SecurityManagerでデバイスを再検出する必要があります。これは、2つのリリース 間で大幅なポリシー変更が行われたために必要です。

これらのシナリオの詳細については、次の URL にある『User Guide for Cisco Security Manager 4.25』の「Validating a Proposed Image Update on a Device」というタイトルのセクションを参照 してください。

[https://www.cisco.com/c/ja\\_jp/support/security/security-manager/products-user-guide-list.html](https://www.cisco.com/c/en/us/support/security/security-manager/products-user-guide-list.html)

• ASA 8.3 ACL は、変換された (NAT) アドレスではなく、デバイスの実際の IP アドレス を使用します。アップグレード中に、実際の IP アドレスを使用するようにルールは変換 されます。他のすべてのデバイスタイプと古い ASA バージョンは、ACL で NAT アドレ スを使用していました。

- ASA 8.3 のデバイスのメモリ要件は、古い ASA リリースよりも高くなります。アップグ レードの前に、ASAのマニュアルで説明されているように、デバイスが最小メモリ要件を 満たしていることを確認してください。Security Manager は、最小要件を満たしていない デバイスへの展開をブロックします。
- クラスタモードの ASA デバイスの場合、Security Manager はクラスタ全体を単一ノードと して扱い、メインクラスタの IP アドレスを使用してクラスタを管理します。メイン クラ スタ IP アドレスは、そのクラスタのための固定アドレスであり、常に現在のマスター ユ ニットに属します。マスターノードが変更されると、クラスタの SNMP エンジン ID も変 更されます。このような場合、Security Manager は、クリアテキストパスワードが設定さ れているすべてのSNMPサーバーのユーザーに対してCLIを再生成します。SecurityManager は、暗号化されたパスワードを使用して設定されたユーザーの CLI を再生成しません。

SNMP ページの [SNMPエンジンIDの取得(Get SNMP Engine ID)] ボタンを使用して、現在ク ラスタのマスターユニットとして機能しているデバイスからエンジン ID を取得できます。

- ロールバック機能は、ASA クラスタではサポートされていません。したがって、ASA ク ラスタ設定をロールバックしようとしないでください。
- Common Services 内の Device and Credential Repository (DCR) 機能は、Security Manager 4.8 以降のバージョンではサポートされていません。
- LACP 設定は、IPS 4500 デバイス シリーズではサポートされていません。
- IPS5.x+ アプライアンス、Catalyst および ASA サービスモジュール、およびルータ ネット ワークモジュールにシグネチャの更新をインストールするには、CiscoServicesforIPSサー ビスライセンスが必要です。
- パフォーマンスの低下やシステムの予期しない動作が発生する可能性があるため、データ ベースに直接接続しないでください。
- データベースに対して SQL クエリを実行しないでください。
- ブラウザビューにオンラインヘルプページが空白で表示される場合は、ブラウザを更新し ます。
- IPS デバイスを管理しない場合は、次のパフォーマンス調整手順の実行を検討してくださ い。 \$NMSROOT \MDC\ips\etc\sensorupdate.properties の packageMonitorInterval の値を、初期 デフォルト値の 30,000 ミリ秒から、より頻度の低い値である 600,000 ミリ秒に変更しま す。この手順を実行することにより、いくらかパフォーマンスが向上します。\$NMSROOT は、Common Services インストールディレクトリ(デフォルトは C:\Program Files (x86)\CSCOpx)のフルパス名です。
- Security Manager に含まれる IPS パッケージには、IPS デバイスの更新に必要なパッケージ ファイルは含まれていません。更新を適用する前に、Cisco.com またはローカル更新サー バからIPSパッケージをダウンロードする必要があります。ダウンロードされたバージョ ンにはすべての必要なパッケージ ファイルが含まれ、Security Manager の初期インストー ルに含まれていた部分的なファイルと置き換えられます。
- Cisco Security Manager 4.4 から、CiscoWorks Common Services のホームページの「License Management」リンクが削除されました。
- CsmReportServer および CsmHPMServer は、64 ビット JRE でサポートされるようになりま した。
- 「rsh」サービスが手動開始モードに変更されました。必要に応じて手動で開始できます。
- PCI に準拠するために、Cisco Security Manager 4.15 および 4.16 では、TLS 1.0 と TLS 1.1 が それぞれ無効になりました。したがって、4.16 以降では、Cisco Security Manager は TLS 1.2バージョンのみを使用していました。ただし、ISE1.3サーバーおよびその下位バージョ ンはTLS1.2をサポートしていません。これは、リリース4.15以降のCisco Security Manager でのレガシー ISE 設定に影響します。この非互換性により、ISE サーバーと Cisco Security Manager の統合が妨げられます。ISE 1.3 以前のバージョンを CiscoSecurity Manager と正常 に統合する必要がある場合は、『User Guide for Cisco Security Manager 4.19』の「Resolving errors while integrating ISE server with Cisco Security Manager」セクションを参照してくださ い。
- バージョン 4.19 以降、Cisco Security Manager は、DES アルゴリズムを使用したデバイス SSL 証明書をサポートしていません。デバイスの SSL が DES アルゴリズムを使用してい る場合、デバイスを追加しようとすると、Security Manager にエラーが表示されます。こ のエラーは、セキュリティの脆弱性を理由として、JRE がデフォルトで DES アルゴリズ ムを無効にするために発生します。
- バージョン 4.21 以降、Cisco Security Manager では、すべてのアグリゲーション サービス ルータ、統合サービスルータ、埋め込み型サービスルータ、および Cisco IOS ソフトウェ アで動作するすべてのデバイスについて、バグ修正または拡張機能のサポートを含むサ ポート全体が終了します。
- バージョン 4.21 以降、Cisco Security Manager は、ASA 9.14(1) 以前のデバイスの ASDM の 相互起動をサポートしています。ただし、この機能を利用するには、CLI **http server basic-auth-client Java** が ASA で手動で設定されていることを確認してください。
- 競合検出が無効になっているときにSecurityManagerを有効にして空き領域を増やすには、 クライアントの LAX ファイルに次の変更を加えます。

# LAX.NL.JAVA.OPTION.ADDITIONAL

```
# required for optimized garbage collection
```
lax.nl.java.option.additional=-client -Djdk.tls.client.protocols="TLSv1.2" -XX:+UseG1GC -XX:NewRatio=3 -XX:PermSize=64m -XX:MaxPermSize=128m -XX:+HeapDumpOnOutOfMemoryError -XX:HeapDumpPath=./logs -XX:+UseCompressedOops -Xdebug -Xrunjdwp:transport=dt socket,address=5005,server=y,suspend=n

- ASA デバイス検出時にグループポリシーに vpn-tunnel-protocol を設定しない場合、CSM は DfltGrpPolicy から vpn-tunnel-protocol 値を継承することでグループポリシーの検出を行い ます。
- Cisco Security Manager は、ASA 9.17(1) 以降のデバイスの FPR-3100 シリーズのデバイスを サポートします。
- バージョン 4.24 以降、次の機能は ASA 9.17(1) 以降のデバイスの CSM から廃止されまし た。
- [ASAグループポリシー(ASA Group Policies)] ダイアログボックスの [テクノロジー 設定 (Technology Settings) 1要素の下にある SSL クライアントレス機能
- Smart Tunnel<sup>1</sup>、Auto Start Smart Tunnel<sup>1</sup>、Smart Tunnel Network List<sup>1</sup>、Smart Tunnel Auto Signon Server List<sup>1</sup>、Port Forwarding List<sup>1</sup>、Auto Start Port Forwarding<sup>1</sup>、ASA グループポ リシー SSL VPN クライアントレス設定の Port Forwarding Applet Name<sup>1</sup> 機能
- ダイナミック アクセス ポリシーの設定のポートフォワーディング機能
- SSL VPN の高度な設定(ASA)でのオンスクリーンキーボード機能の有効化
- SSL VPN コンテンツリライトルールの設定(ASA)でのコンテンツリライト機能

# 警告

警告

このリリースで未解決のバグおよび解決済みのバグには、Cisco Bug Search Tool を使用してア クセスできます。この Web ベース ツールから、この製品やその他のシスコハードウェアおよ びソフトウェア製品でのバグと脆弱性に関する情報を保守するシスコ バグ トラッキング シス テムにアクセスできます。

Cisco Bug Search Tool にログインしてこのツールを使用するには、Cisco.com アカウント が必要です。アカウントがない場合は、アカウントを登録できます。 (注)

Cisco Bug Search Tool の詳細については、Bug Search Tool(BST[\)ヘルプおよび](https://www.cisco.com/web/applicat/cbsshelp/help.html) FAQ を参照し てください。

## 未解決の警告

バージョン4.25には、重大度3以上の未解決のバグはありません。次のリンクで、このリリー スおよびこのリリースより前のリリースで未解決のバグの詳細を確認できます。

- 未解決の警告(4.25 [より前のリリース\)](https://bst.cloudapps.cisco.com/bugsearch/search?kw=*&pf=prdNm&rls=4.2,4.5,4.6,4.7,4.8,4.1,4.3,4.9,4.10,4.11,4.12,4.13,4.14,4.15,4.16,4.17,4.18,4.19,4.20,4.21,4.22,4.23,4.24(&sb=afr&sts=open&svr=3nH&bt=custV&prdNam=Cisco%20Security%20Manager)
- [未解決の警告\(リリース](https://bst.cloudapps.cisco.com/bugsearch/search?kw=*&pf=prdNm&rls=4.25&sb=afr&sts=open&svr=3nH&bt=custV&prdNam=Cisco%20Security%20Manager) 4.25(重大度 3 以上))
- [未解決の警告\(リリース](https://bst.cloudapps.cisco.com/bugsearch/search?kw=*&pf=prdNm&rls=4.25&sb=afr&sts=open&svr=4nH&bt=custV&prdNam=Cisco%20Security%20Manager) 4.25(重大度 4 以上))

## 解決済みの警告

• [解決済みの警告:リリース](https://bst.cloudapps.cisco.com/bugsearch/search?kw=*&pf=prdNm&rls=4.25(&sb=fr&sts=fd&svr=3nH&bt=custV&prdNam=Cisco%20Security%20Manager) 4.25

これより前のリリースで解決された警告のリストについては、次のドキュメントを参照し てください。

[http://www.cisco.com/c/en/us/support/security/security-manager/products-release-notes-list.html](https://www.cisco.com/c/en/us/support/security/security-manager/products-release-notes-list.html)

# 次の作業

(注) 次の表のリンクは、Cisco Security Manager バージョン 4.25 以前に関連しています。

![](_page_14_Picture_310.jpeg)

#### 通信、サービス、およびその他の情報

- シスコからタイムリーな関連情報を受け取るには、Cisco Profile [Manager](https://engage2demand.cisco.com/LP=6097?oid=pcuxa003033) でサインアップ してください。
- 重要な技術によりビジネスに必要な影響を与えるには、[シスコサービス](https://www.cisco.com/c/m/en_us/customer-experience/index.html)にアクセスしてく ださい。
- サービス リクエストを送信するには、[シスコサポートに](https://www.cisco.com/c/en/us/support/index.html)アクセスしてください。
- 安全で検証済みのエンタープライズクラスのアプリケーション、製品、ソリューション、 およびサービスを探して参照するには、Cisco [Marketplace](https://www.cisco.com/go/marketplace/) にアクセスしてください。
- 一般的なネットワーク、トレーニング、認定関連の出版物を入手するには、[CiscoPress](https://www.ciscopress.com/) に アクセスしてください。
- 特定の製品または製品ファミリの保証情報を探すには、Cisco [Warranty](http://www.cisco-warrantyfinder.com/) Finder にアクセス してください。

#### **Cisco** バグ検索ツール

Cisco Bug Search Tool (BST) は、シスコ製品とソフトウェアの障害と脆弱性の包括的なリスト を管理する Cisco バグ追跡システムへのゲートウェイとして機能する、Web ベースのツールで す。BST は、製品とソフトウェアに関する詳細な障害情報を提供します。

このマニュアルは、「Communications, Services, and Additional Information」のセクションに記載 されているマニュアルと併せてご利用ください。

【注意】シスコ製品をご使用になる前に、安全上の注意( **www.cisco.com/jp/go/safety\_warning/** )をご確認ください。本書は、米国シスコ発行ド キュメントの参考和訳です。リンク情報につきましては、日本語版掲載時点で、英語版にアップデートがあり、リンク先のページが移動**/**変更され ている場合がありますことをご了承ください。あくまでも参考和訳となりますので、正式な内容については米国サイトのドキュメントを参照くだ さい。また、契約等の記述については、弊社販売パートナー、または、弊社担当者にご確認ください。

The documentation set for this product strives to use bias-free language. For purposes of this documentation set, bias-free is defined as language that does not imply discrimination based on age, disability, gender, racial identity, ethnic identity, sexual orientation, socioeconomic status, and intersectionality. Exceptions may be present in the documentation due to language that is hardcoded in the user interfaces of the product software, language used based on standards documentation, or language that is used by a referenced third-party product.

Cisco and the Cisco logo are trademarks or registered trademarks of Cisco and/or its affiliates in the U.S. and other countries. To view a list of Cisco trademarks, go to this URL: [https://www.cisco.com/c/en/us/about/legal/trademarks.html.](https://www.cisco.com/c/en/us/about/legal/trademarks.html) Third-party trademarks mentioned are the property of their respective owners. The use of the word partner does not imply a partnership relationship between Cisco and any other company. (1721R)

このマニュアルで使用しているIPアドレスと電話番号は、実際のアドレスと電話番号を示すものではありません。マニュアル内の例、コマンド表示出力、ネットワーク トポロジ図、およびその他の図は、説明のみを目的として使用されています。説明の中に実際のアドレスおよび電話番号が使用されていたとしても、それは意図的なも のではなく、偶然の一致によるものです。

© 2022 Cisco Systems, Inc. All rights reserved.

翻訳について

このドキュメントは、米国シスコ発行ドキュメントの参考和訳です。リンク情報につきましては 、日本語版掲載時点で、英語版にアップデートがあり、リンク先のページが移動/変更されている 場合がありますことをご了承ください。あくまでも参考和訳となりますので、正式な内容につい ては米国サイトのドキュメントを参照ください。